### **Физический институт имени П.Н.Лебедева РАН**

Физика твердого тела Отделение физики твердого тела

Препринт N 14

### А.В.[Варлашкин](mailto:varlash@sci.lebedev.ru), Е.В.Печень

# **Опыт создания автоматизированного комплекса для измерения температурных зависимостей сопротивления и экранирующей способности сверхпроводников**

**Москва 1999 г.**

Представлен опыт создания и использования программно-аппаратного комплекса для измерения температурных зависимостей сопротивления образцов и экранирования электромагнитного поля сверхпроводящими плёнками и массивными образцами. Программно-аппаратный комплекс создан на базе IBM-совместимого персонального компьютера, соединенного с измерительными приборами шиной приборного интерфейса КОП (аналог HPIB, GPIB, IEEE-488 ). Комплекс обеспечивает регистрацию температурных зависимостей в автоматическом режиме и обработку полученных данных. Основное внимание уделено программному обеспечению измерений и обработки полученных данных. Описаны особенности и приемы работы с приборами В1-18/1 и В2-38 с применением приборного интерфейса КОП.

Измерения одних физических величин, изменяющихся в зависимости от других, являются широко распространенными и производятся ежедневно многими научными работниками. Поэтому опыт создания и многолетней ежедневной эксплуатации измерительного комплекса такого типа будет интересен как людям имеющим опыт в этой области, так и начинающим автоматизацию своей лаборатории.

The experience of construction and usage of the automated system for measurements of temperature dependencies of sample resistance and ac magnetic shielding is presented. The system based on IBM-compatible PC and devices connected via IEEE-488 interface. The automated system acquires and handles the data of temperature measurements. The most attention in the paper devoted to the software of the system. The specific of usage of devices B1-18/1 and B2-38 in the system is described.

Measurements of one values against another are broadly used in modern laboratories and many scientists are performing it daily. The experience of creation and long-time daily usage of the automated system of this kind might be interesting for experienced in this area scientists as well as beginners.

#### Введение

Измерение температурных зависимостей сопротивления и экранирующей способности сверхпроводников позволяет определять их критическую температуру сверхпроводящего перехода, изучать особенности электрического транспорта. Более того, оба метода являются в настоящее время совершенно необходимыми при повседневном контроле качества изготавливаемых сверхпроводящих образцов, исследовании влияния на их свойства химического состава и технологических параметров приготовления, а также их последующей обработки и воздействия на них различных факторов. Потребность повседневного проведения большого числа таких измерений, накопления при этом больших массивов информации, обработки и хранения полученных данных диктуют необходимость компьютеризации всех этапов этой работы.

В последнее время с бурным развитием персональных компьютеров (ПК) сильно расширилась сфера их применения в экспериментальной физике. Персональные компьютеры не только используются для чисто вычислительных задач или обработки уже собранных данных, но и позволили сильно облегчить сам процесс сбора данных, проведение рутинных ежедневных измерений. Практически во всех современных лабораториях в настоящее время создаются автоматизированные измерительные системы на основе персональных компьютеров или автоматизируются существующие экспериментальные установки.

В настоящей работе авторам хотелось бы поделиться опытом создания в лаборатории Сверхпроводимости ФИАН программно-аппаратного комплекса для измерения температурных зависимостей сопротивления образцов и экранирования электромагнитного поля сверхпроводящими плёнками и массив-

 $\overline{3}$ 

ными образцами, накопленным еще с конца 80-х - начала 90-х годов. Хотя сами ПК с тех пор получили мощное развитие, принципы построения измерительных установок и методы измерений не претерпели существенных изменений. Измерения одних физических величин, изменяющихся в зависимости от других, являются широко распространенными и производятся ежедневно многими научными работниками. Поэтому представляется, что опыт создания и многолетней ежедневной эксплуатации измерительного комплекса такого типа будет интересен как людям имеющим опыт в этой области, так и начинающим автоматизацию своей лаборатории.

Для автоматизации измерений был избран путь использования приборного интерфейса КОП [1] (Канал Общего Пользования, аналогичен НРІВ, GPIB, IEEE-488). Во время создания основных элементов описываемого комплекса приборы с применением этого интерфейса только начали появляться в нашей стране, а сегодня де факто это - стандартное средство для взаимодействия измерительных приборов с компьютером. Его преимущество заключается в простоте применения и компактности, так как в отличие от других средств отсутствует необходимость в дополнительных промежуточных блоках и, соответственно, их наладке и программировании. Широкий спектр производимых промышленностью приборов, имеющих поддержку этого интерфейса, позволяет создавать автоматизированные измерительные установки разнообразного назначения, а гибкость программирования обеспечивает простую перенастройку систем.

В этом Препринте описывается программно-аппаратный комплекс на базе IBM-совместимого персонального компьютера, соединенного шиной КОП с измерительными приборами. Комплекс обеспечивает регистрацию

 $\overline{4}$ 

температурных зависимостей в автоматическом режиме и обработку полученных данных. Основное внимание уделено программному обеспечению измерений и обработки полученных данных. Так как криостат комплекса не требует внешней регулировки температуры, то вопросы автоматизированного управления температурой и её стабилизации остались за рамками данной работы. Программное обеспечение комплекса работает под управлением операционной системы MS-DOS версий 3.30 и выше. Программы написаны с использованием компилятора Microsoft Quick Basic v.4.0, что, впрочем, связано лишь с историей создания программ.

<span id="page-4-0"></span>Настоящая работа построена по следующей схеме. В 1-й главе кратко описаны принципы и схемы измерений, во 2-й - схема соединений аппаратной части комплекса. В следующей, 3-й главе подробно описываются принципы и схемы построения программного обеспечения.

### 1. Измерительная аналоговая часть комплекса

Измерительная часть комплекса предназначена для получения сигналов пропорциональных исследуемым характеристикам образцов. Комплекс обеспечивает исследование сверхпроводящих образцов двумя методами:

- измерением температурной зависимости сопротивления;
- измерением температурной зависимости экранирования электромагнитного поля

# 1.1. Измерение температурной зависимости сопротивления образцов

Прецизионное измерение сопротивления образцов, как правило, осуществляется четырёхконтактным методом. Этот метод позволяет исключить из

<span id="page-5-0"></span>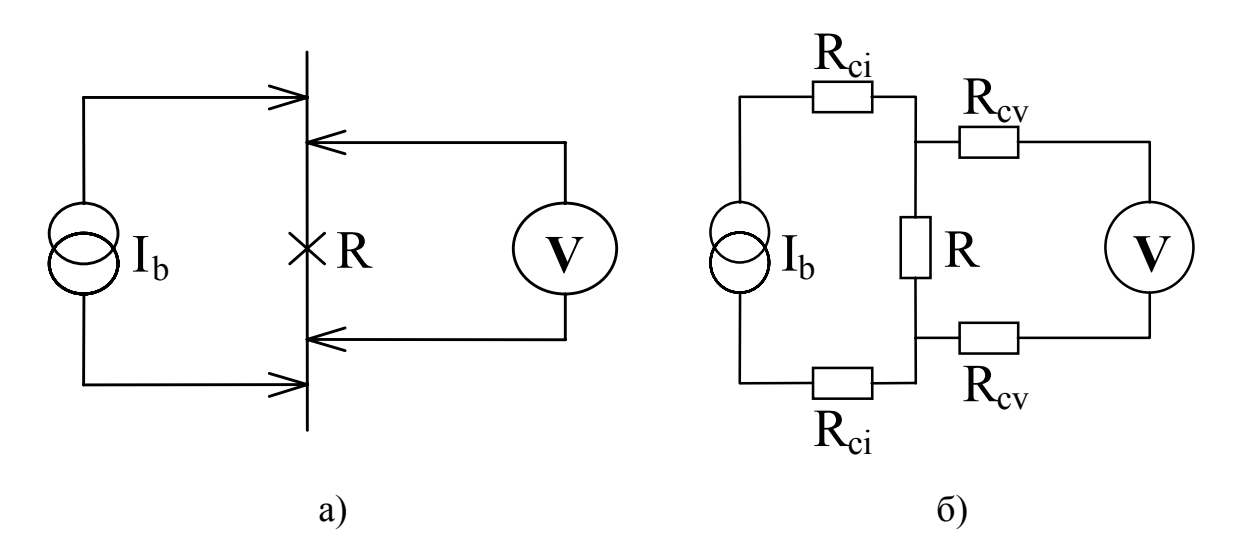

**Рис. 1** Принципиальная а) и эквивалентная б) схемы измерений сопротивления четырёхконтактным методом.  $I_{b}$  - источник тока; R - измеряемый объект; V - вольтметр;  $R_{ci}$  и  $R_{cv}$  - сопротивления контактов в цепи тока и цепи измерения напряжения, соответственно.

измеряемой величины сопротивление контактов к образцу, которое, особенно в случае применения прижимного контакта (например, к плёнке  $YBa_2Cu_3O_x$ ), может многократно превышать собственно сопротивление плёнки.

На [Рис](#page-5-0). 1 показаны принципиальная и эквивалентная схемы четырёхконтактного метода измерений. В отличие от простейших, двухконтактных, измерений здесь сопротивления контактов в цепи тока смещения и напряжения разделены. При этом падение напряжения на сопротивлениях контактов  $R_{ci}$  в цепи тока  $I_b$  не включается в величину, измеряемую вольтметром. С другой стороны, сопротивления контактов  $R_{cv}$  в цепи измерения напряжения относительно малы по сравнению с входным сопротивлением вольтметра. Таким образом удаётся исключить влияние сопротивления контактов на результат измерения сопротивления образца. Для исключения влияния термо-э.д.с., возникающей на потенциальных контактах, в настоящей работе измерения

6

проводятся на переменном токе (с частотой около 10 кГц). Величина измерительного тока обычно выбирается на несколько порядков ниже ожидаемого критического сверхпроводящего тока и составляет от 1 мкА до сотен мА в зависимости от поперечного сечения образца. Для исключения возможных электромагнитных наводок из токовой цепи в потенциальную подводящие провода тщательно экранируются друг от друга (например, применением очень тонких коаксиальных кабелей).

Измерительная установка состоит из держателя образца, укреплённого на измерительной штанге (тонкостенной трубке из нержавеющей стали с фланцем под криостат или с накидной гайкой под транспортный гелиевый дьюар), источника тока (генератора синусоидальных колебаний звуковой частоты) и селективного нановольтметра, снабжённого для увеличения отношения сигнал/шум, синхронным детектором. Фаза синхронного детектора настраивается на максимум принимаемого сигнала при нормальном состоянии образца. С выхода синхронного детектора сигнал пропорциональный сопротивлению образца поступает на вход вольтметра В2-38. В держателе образца также укреплён термометр сопротивления, к которому подсоединены источник постоянного тока и потенциальная измерительная цепь, оканчивающаяся прецизионным вольтметром В1-18/1. Данные с приборов поступают далее в цифровую часть комплекса.

Регулирование скорости охлаждения и температуры образца осуществляется вручную, опусканием или поднятием штанги держателя вглубь дьюара с жидким гелием или азотом.

Данные с приборов поступают в компьютер, программа которого принимает цифровые сигналы с приборов, пересчитывает их в соответствии с калиб-

7

ровочными данными термометра и режимами измерений, показывает на экране в виде точек кривой зависимости сопротивления от температуры  $R(T)$  и записывает в файл данных для последующей обработки и вывода на принтер.

<span id="page-7-0"></span>Из полученных данных затем определяются значения критической температуры Т<sub>с</sub> и ширины сверхпроводящего перехода ДТ. За критическую температуру Т<sub>с</sub> принимается температура, при которой сопротивление образца достигает половины его значения в нормальном состоянии вблизи сверхпроводящего перехода. Для определения ширины сверхпроводящего перехода  $\Delta T$  $T_c^{\circ}$  -  $T_c^{\circ}$  за начало  $T_c^{\circ}$  и конец  $T_c^{\circ}$  сверхпроводящего перехода принимаются значения температуры, при которых сопротивление снижается, соответственно, до 0,9 и 0,1 от сопротивления образца в нормальном состоянии вблизи сверхпроводящего перехода.

#### температурной зависимости 1.2. Измерение экранирования электромагнитного поля сверхпроводящими образцами

Измерение температурной зависимости экранирования электромагнитного поля позволяет получить дополнительную информацию о сверхпроводящих свойствах массивного образца или плёнки, в первую очередь - о содержании в их объёме сверхпроводящих фаз с различными Т., т.е. о её однородности. Кроме того, метод является бесконтактным, позволяет оценить сверхпроводящие свойства не только в простейшем случае массивного или пленочного образца, но и плёнки в многослойной структуре, включающей верхний изолирующий слой или шунтирующий хорошо проводящий металлический слой (например, Au).

<span id="page-8-0"></span>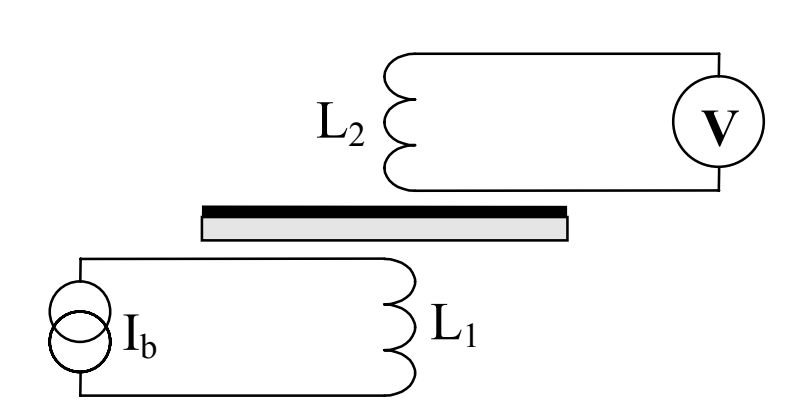

**Рис. 2** Схема измерения экранирования электромагнитного поля образцом.  $I<sub>b</sub>$  - источник переменного тока;  $L<sub>1</sub>$  - катушка возбуждения переменного магнитного поля;  $L<sub>2</sub>$  - измерительная катушка; V - селективный нановольтметр.

Конструкция низкотемпературной части установки, а также осуществление измерения и регулирования температуры аналогичны п. [1](#page-4-0).1. На [Рис](#page-8-0). 2 показана схема измерения экранирования электромагнитного поля образцом.

Образец, представляющий собой пленку сверхпроводника, выращенную на подложке, или массивный сверхпроводник (например, монокристалл, металлическую пластинку или керамическую таблетку ВТСП площадью в 1-200 мм<sup>2</sup>) помещен между двумя цилиндрическими катушками из нескольких десятков витков тонкого провода. Когда образец находится в нормальном состоянии, поле катушки возбуждения (обычно величиной порядка 10 мТ) беспрепятственно проникает сквозь образец и наводит э.д.с. в измерительной катушке, которая регистрируется прибором. Сигнал, наведенный в измерительной катушке, поступает через трансформатор на селективный нановольтметр с синхронным детектором как и в п. [1](#page-4-0).1. Трансформатор необходим для согласования низкого сопротивления измерительной катушки и высокого входного сопротивления селективного нановольтметра. Фаза синхронного детектора настраивается на максимум принимаемого сигнала при нормальном состоянии образца.

При переходе образца в сверхпроводящее состояние в нем возникают диамагнитные циркуляционные токи, экранирующие переменное магнитное поле возбуждающей катушки, и сигнал в измерительной катушке убывает. Если размеры образца существенно превышают диаметры катушек (1-3 мм), то при полном переходе его в сверхпроводящее состояние наблюдается практически полная экранировка и сигнал в измерительной катушке становится равным нулю. Если образец неоднороден, наличие нормальных участков приводит к частичному проникновению магнитного поля сквозь образец и неполной экранировке. Таким образом, результатом таких измерений является получение информации о критической температуре всех сверхпроводящих фаз, присутствующих в образце.

Данные с селективного вольтметра вместе с данными о текущей температуре поступают в компьютер, который отображает поступающую информацию в виде графика зависимости наведенной э.д.с. от температуры и записывает её в файл. При последующей обработке данных для каждой температуры Т вычисляется величина  $\chi$ <sup>'</sup>(T) = 1-V(T)/V<sub>0</sub>, характеризующая действительную часть магнитной восприимчивости образца, где V(T) и  $V_0$  - значения измеряемого сигнала и сигнала при отсутствии экранировки. Как и в резистивном методе п. 1.1, по кривой  $\chi(T)$  определяются значения критической температуры  $T_c^{ind}$  (по уровню -0.5) и ширины сверхпроводящего перехода  $\Delta T^{ind}$  (по уровням -0,1 и -0,9).

### <span id="page-10-0"></span>2. Цифровая часть комплекса

 $3<sub>1</sub>$ 

Блок-схема аппаратуры измерительного комплекса представлена на Рис.

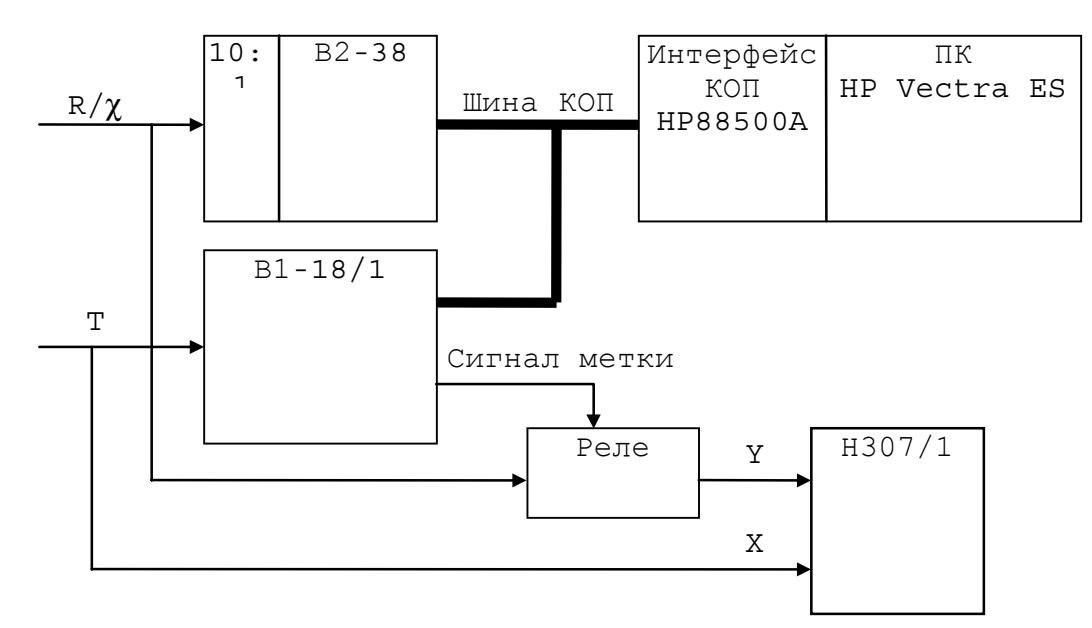

Рис. 3 Блок-схема цифровой части комплекса.

Основой цифровой части системы является IBM-совместимый персональный компьютер, который через интерфейсную плату и шину КОП передает команды для работы приборов и принимает от них результаты измерений входных сигналов температуры (T) и измеряемой характеристики образца (R ИЛИ χ').

Сигнал Т представляет собой напряжение, возникающее на термометре сопротивления при пропускании через него стабилизированного постоянного тока, обычно величиной 0,01-1 мА (устройства, формирующие входные сигналы на рисунке не показаны). Это напряжение поступает на прецизионный вольтметр-калибратор напряжения В1-18/1 и, через дифференциальный вольтметр В2-34, на вход Х самописца Н307/1 для одновременной регистрации кривой. Такая регистрация необходима для одновременного получения графика непосредственно во время измерений без дополнительных затрат времени и не является обязательной.

<span id="page-11-0"></span>Сигнал R/x представляет собой постоянное напряжение пропорциональное сопротивлению образца (R) или отклику измерительной катушки  $(\chi)$ , как описано в п. 1. Сигнал через делитель напряжения 10:1 поступает на вольтметр В2-38. Делитель необходим ввиду того, что диапазон входного напряжения вольтметра ограничен величиной 2В, а сигнал в процессе подготовки приборов к работе может превышать это значение и приводить к перегрузке вольтметра. Сигнал  $R/\chi$  поступает также на вход Y самописца через реле меток. При заданных в программе значениях температуры реле на долю секунды переключает вход самописца на нулевой провод, и самописец проводит при этом вертикальную прямую линию, служащую меткой температуры.

Прибор В1-18/1 в установке используется исключительно в режиме прецизионного вольтметра. Управление реле осуществляется через оптронную развязку от одного из дополнительных логических сигналов, формируемых В1-18/1 по командам компьютера.

### 3. Программное обеспечение работы комплекса

Пакет программ можно разделить на две части: программы получения данных и программы их последующей обработки.

#### 3.1. Получение данных

Получение данных обеспечивается двумя программами: для измерения магнитной восприимчивости (XT) и для измерения сопротивления (RT). Эти две программы непосредственно взаимодействуют с измерительной аппарату<span id="page-12-1"></span><span id="page-12-0"></span>рой. Их работа основывается на библиотеке подпрограмм, обеспечивающих элементарные функции передачи и приема данных через интерфейс и шину КОП. Эта библиотека поставляется фирмой-изготовителем вместе с интерфейсной платой и обеспечивает выполнение всех элементарных функций и ряд процедур более высокого уровня работы машины с интерфейсом и шиной КОП.

# 3.2. Особенности программирования и работы с используемыми приборами

Используемые приборы В2-38 и В1-18/1 обладают особенностями, которые необходимо учитывать при работе с ними. Некоторые из них, к сожалению, не отражены в документации или оказались в противоречии с ней. Другие, хотя и документированы, но достаточно необычны, чтобы обратить на них внимание. Для изучения некоторых таких особенностей были созданы тестовые программы, не вошедшие в описываемый комплекс.

Нановольтметру В2-38 [3] характерен ряд таких особенностей. Во-первых, прибору после передачи команды сброса или команд установки режимов требуется выдержка паузы около 1 с перед любым последующим обращением к прибору. Попытка ПК связаться с прибором в это время приводит к неработоспособному состоянию («зависанию») прибора В2-38. Эту паузу программе необходимо выдерживать по показаниям системного таймера ПК. Обычно это время можно использовать для работы с другими приборами.

Во-вторых, необходимость после обмена данными передавать служебную интерфейсную команду "НеПередавать" [1] во избежание неопределенного (и неработоспособного) состояния прибора.

Еще одной особенностью прибора В2-38, которую можно отнести к необычным, является отсутствие символа десятичной точки в передаваемых компьютеру данных. На самом деле предполагается, что отсутствующая десятичная точка стоит перед мантиссой числа, а поскольку мантисса в данных прибора всегда содержит 6 цифр, то при преобразовании строки полученных данных результат приходится умножать на  $10^{-6}$  для получения правильного числа. Все эти особенности учтены в программе и соответствующие действия выполняются автоматически.

<span id="page-13-0"></span>Особенностью вольтметра В1-18/1 [2] являются периодические обязательные самопроверки. Они производятся автоматически через 30 минут и 2 часа после включения прибора и их нельзя, к сожалению, запретить или отложить в противоположность тому, что написано в документации к прибору. Однако прибор позволяет узнать время, прошедшее с момента включения. Поэтому программа считывает время работы прибора и, если предстоит проверка, то запрашивает пользователя, успеет ли он провести измерения до самопроверки прибора. При этом, если оставшееся время меньше 10 минут, предлагает подождать окончания проверки и тогда запустить программу заново. Так же можно поступить, если пользователь сочтет оставшееся время недостаточным. Для этого можно ответить на запрос программы отрицательно, и она завершит работу.

Другой особенностью работы этого прибора оказались импульсные помехи в его показаниях. Так как прибор используется для получения данных о

<sup>&</sup>lt;sup>1</sup> Документация к прибору [2] утверждает, что отключение этих самопроверок возможно командой запрета автокалибровки, однако это не работает как указано.

температуре, что требует высокой точности, то такие помехи особенно вредны. Они наблюдаются в форме резких, на время 1-2 отсчетов, скачков показаний на величину до 10% от действительных с последующей релаксацией за 7-10 отсчетов. Период производимых прибором отсчетов не зависит от быстродействия компьютера и составляет 0.5-0.8 секунды. Вероятной причиной этих помех являются переключения коэффициента передачи измерительного тракта при перегрузках в АЦП, возникающих при изменении входного сигнала. Для избавления от них потребовалось разработать специальный алгоритм фильтрации, который в принципе может использоваться для подавления любых помех такого характера. Фильтрация осуществляется после пересчета показаний прибора в температуру (п.3.3).

Фильтрация заключается в формировании интервала ожидаемых значений, и точки, выпадающие из него, отбрасываются. При расчетах за вторую координату, имеющую смысл времени, принимается порядковый номер точки, так как отсчеты следуют с хорошей периодичностью. Интервал ожидаемых значений температуры определяется следующим образом: по 7 последним точкам проводится прямая методом наименьших квадратов, и ее экстраполированное в следующую точку значение берется за середину интервала. При этом также рассчитывается дисперсия, и полуширина интервала полагается равной ее утроенной величине ("правило 30" в предположении нормального распределения). Точки, попадающие в этот интервал, считаются прошедшими фильтрацию и для следующих точек расчет проходит с их участием. Точки, выпадающие за этот интервал, отбрасываются. Чтобы такой следящий фильтр не мог "потерять" кривую, число подряд отбрасываемых точек не может быть более 12. При начале работы считаются прошедшими первые идущие подряд <span id="page-15-0"></span>7 точек, необходимых для расчета прямой, так же происходит сброс фильтра при отбрасывании 12 точек подряд в процессе измерений.

### 3.3. Измерение температуры

<span id="page-15-1"></span>Так как при измерениях используют разные методы получения данных, то и держатели образцов, а следовательно и термометры, различаются. Это потребовало высокой гибкости программ по смене калибровочной характеристики применяемого термометра. Обычно применяемые для описания калибровочной кривой термометра методы отличаются весьма сильно - от полиномиальной аппроксимации до разложения в ряд по специальным функциям<sup>2</sup>. Поэтому для пересчета данных напряжения в температуру был разработан специальный метод, использующий сплайн-интерполяцию калибровочной кривой термометра.

Этот метод, с одной стороны, обеспечивает гладкую интерполяцию калибровочной кривой и минимальные ошибки в широком диапазоне температур и кривизны, а с другой - гарантирует точную привязку результата ко всем опорным точкам. При этом исходные данные калибровочной кривой задаются в виде простой таблицы вида напряжение-температура, что позволяет простым способом вводить данные. Это также является преимуществом при использовании нестандартных термометров или при корректировке данных калибровки.

Для вычисления сплайна и интерполированных значений температуры используются стандартные алгоритмы из библиотеки ЦЕРН (CERN). Текст

<sup>&</sup>lt;sup>2</sup> Например, формула, рекомендуемая для описания калибровки термометров фирмы LakeShore содержит сумму почти полутора десятков членов вида  $a_i cos(b_i arccos(cV+d))$ .

оригинальной стандартной подпрограммы Е-209 (Фортран-версия от июля 1973 г.) был переработан для использования в различных частях программного обеспечения. Наряду с подпрограммой вычисления температуры во время измерений подпрограмма использовалась для предварительного расчета сплайна программой TERMCALC.

Программа расчета сплайна TERMCALC использует калибровочную кривую, заданную в виде текстового .DAT файла, где в первой колонке содержатся данные напряжения на термометре в милливольтах, а во второй - соответствующее значение температуры. Данные напряжения на термометре в милливольтах численно соответствуют сопротивлению термометра в омах при токе через него в 1 мА. Такое простое табличное представление данных облегчает их понимание пользователем и облегчает поиск возможных ошибок. В то же время табличные данные обычно доступны для любого термометра. Данные считываются программой, сортируются и используются для расчета коэффициентов сплайна, которые заносятся в двоичный. TRS файл в следующей форме: Аргумент, Значение, Первая и Вторая производные аппроксимирующей функции (величины имеют тип 'Двойной точности' в формате Intel/Microsoft; число точек определяется длиной файла, т.е. данные считываются до конца файла). Этот файл используется впоследствии в измерительных программах.

При расчете сплайна проверяется также точность интерполяции и соответствие его интерполируемой кривой. В качестве критерия точности интерполяции используется отклонение рассчитанного сплайна от линейной интерполяции. Для этого по рассчитанному сплайну программой TERMCALC вычисляются значения функции в следующих точках: опорные исходные точки,

17

где отклонение должно быть близко к машинному нулю, и точки максимального отклонения сплайна от линейной интерполяции<sup>3</sup>. Эти данные в виде рассчитанных средних и максимальных величин отклонения выводятся на экран для информирования пользователя, что позволяет ему оценить результат расчета. На экране также отображается график калибровочной кривой, содержащий как исходные данные, так и данные, рассчитанные по сплайну. Это позволяет оценить результаты также и визуально. Все это позволяет контролировать процесс генерации данных для последующего использования и быть уверенным в их качестве.

## <span id="page-17-0"></span>3.4. Измерение сигнала магнитного экранирования и программа  $XT$

Блок-схема алгоритма программы XT для измерения сигнала магнитного экранирования (магнитной восприимчивости) представлена на Рис. 4.

Работа программы начинается с инициализации переменных и массивов (процедура 1). При этом также считывается файл инициализации, содержащий информацию о ряде переменных, таких как цвета экрана, имя файла данных термометра и т.д. Этот файл может быть модифицирован пользователем любым текстовым редактором для получения подходящей цветовой гаммы при работе программы. При отсутствии этого файла в текущей директории программа считает его отсутствующим вовсе и устанавливает переменные по умолчанию, а при завершении работы - записывает файл с соответствующим

<sup>3</sup> Эти точки являются точками экстремума для разности полинома, описывающего данный участок кривой, и прямой линейной интерполяции, и их абсциссы даются корнями соответствующего квадратного уравнения.

именем (<ИмяПрограммы>.ini) содержащий эти установленные по умолчанию величины. Такая инициализация присуща всем программам описываемого пакета за исключением редко используемой программы расчета калибровки термометра.

Следующим этапом работы программы является считывание данных калибровки термометра (процедура 2), рассчитанных программой TERMCALC (п.3.3). Имя файла данных термометра указано в файле инициализации, и загрузка осуществляется без запросов к пользователю. Однако можно указать при запуске программы в командной строке ключ "/Т", и тогда вместо автоматической загрузки программа предложит пользователю ввести имя иного файла данных термометра. После этого предлагается ввести имя файла данных измерения образца (процедура 3).

Затем программа переходит к процедуре инициализации приборов (4). Инициализация состоит в сбросе приборов в начальное состояние и передаче им команд, устанавливающих необходимый режим работы. При этом учитываются особенности работы приборов (п.3.2). Процедуры 2, 3 и 4 в программе измерений сопротивления (RT) осуществляются аналогично.

При успешном завершении инициализации приборов программа переходит к основному циклу измерений. Он заключается в считывании показаний приборов, вычислении температуры, фильтрации данных, отображении результатов, текущем анализе данных и команд и повторении этих процедур.

Цикл начинается со считывания показаний приборов через шину КОП (5). Величина, соответствующая температуре пересчитывается по калибровочной кривой (п.3.3). Затем вычисленное значение температуры фильтруется (6) по алгоритму, описанному в п.3.2.

<span id="page-19-0"></span>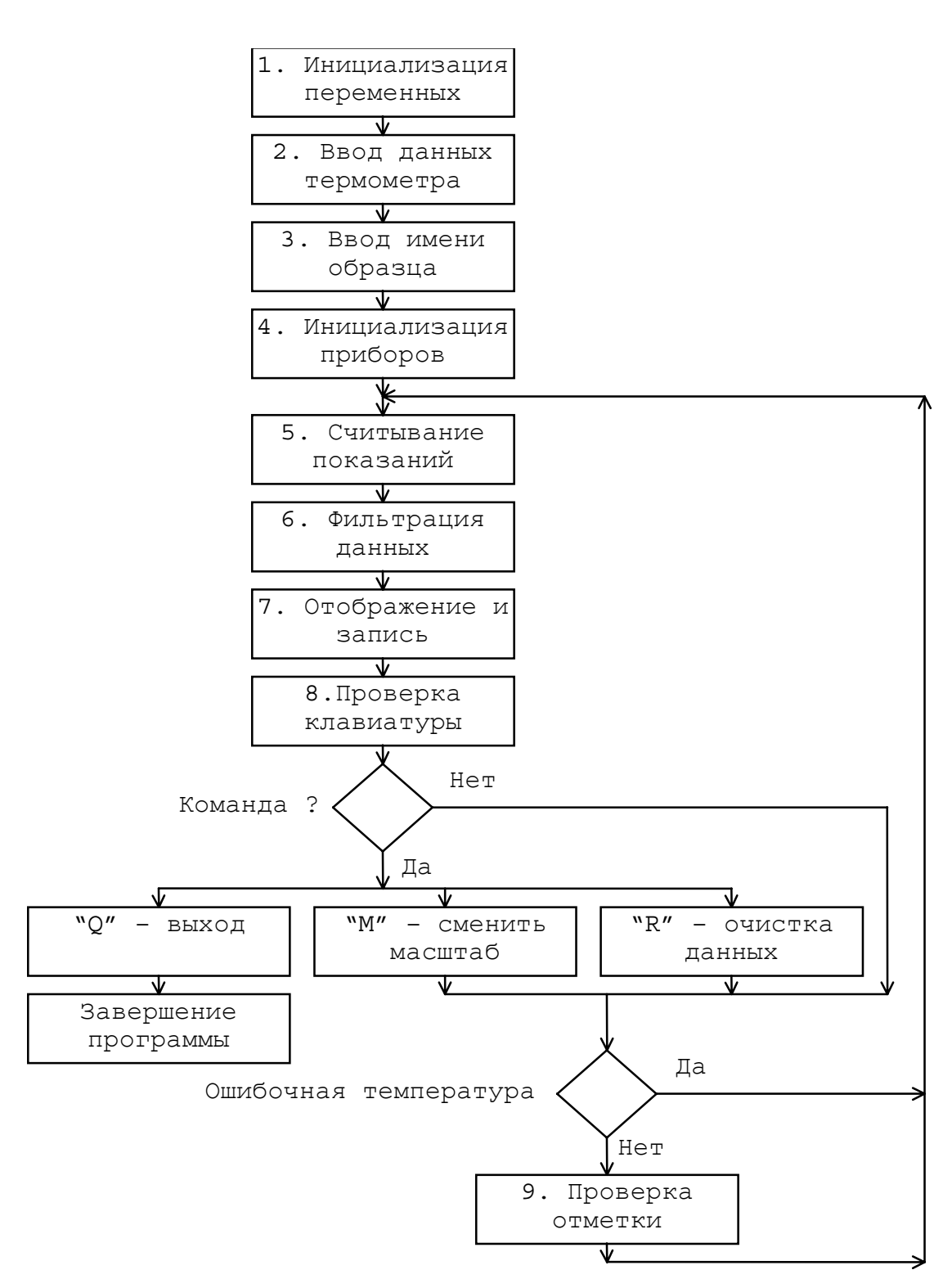

**Рис. 4** Блок-схема программы измерений χ(T)

<span id="page-20-0"></span>Отображение результатов на экране (7) производится двояко: в виде точек на поле графика и в цифровой форме (справа на **[Рис](#page-20-0). 5**).

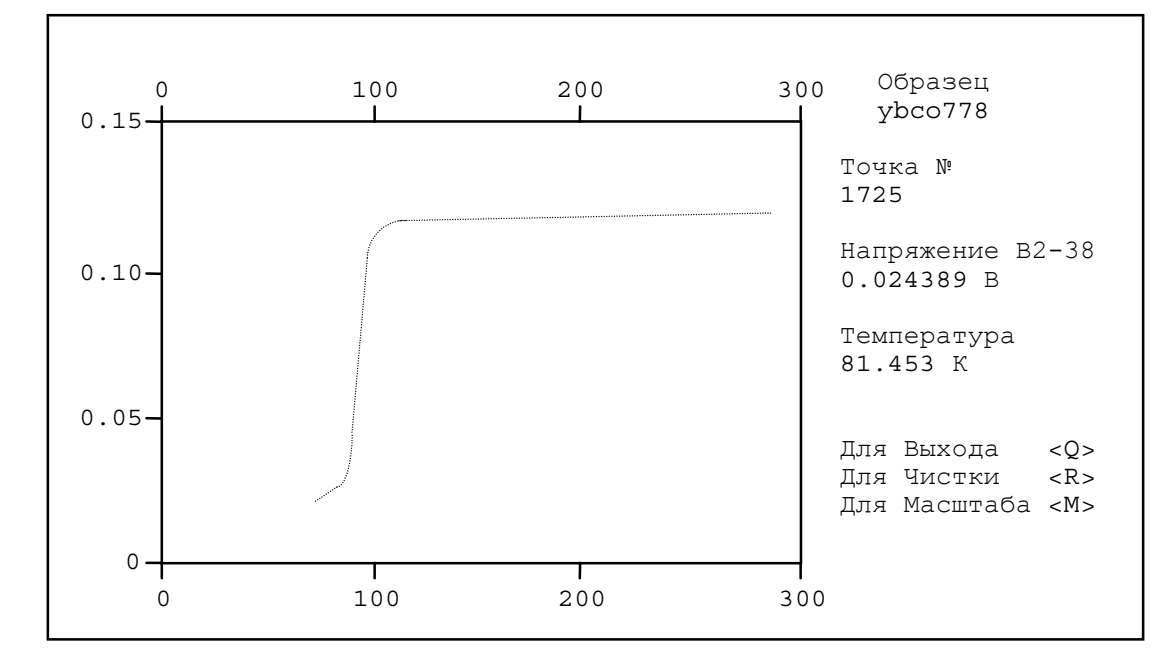

**Рис. 5** Отображение данных на экране компьютера при измерениях  $X(T)$ .

Это позволяет наблюдать форму кривой в процессе измерений и знать точные показания приборов, что особенно важно в отношении температуры. Следует также отметить, что график может выводится в двух масштабах – обзорном, 0-300К, или детальном, в области перехода, 75-115К. Программа начинает работу на обзорном диапазоне отображения. При этом последняя отснятая точка выделяется цветом (обычно более ярким). Затем также происходит запись очередной пары значений Параметр-Температура в файл результатов измерений. Если данные не прошли фильтрацию, то вместо показаний температуры на экран выдается сообщение "Ошибочная температура" и точка на графике не отображается.

После этого программа проверяет наличие возможных команд клавиатуры и выполняет их (8). Возможные команды для напоминания показаны в правом нижнем углу экрана компьютера при работе программы: "Q" - выход. "М" - сменить масштаб, "R" - очистка данных.

По команде "О" - "выход" программа завершает обмен с приборами, перезаписывает заголовок файла результатов с целью записать точное число полученных точек и возвращает управление в операционную систему.

По команде "М" - "сменить масштаб" программа переключает масштаб и рисует на графике попадающую в отображаемый диапазон часть уже отснятой кривой. При этом масштаб переключается в зависимости от регистра, на котором нажата клавиша - верхний регистр переключает на обзорный масштаб, а нижний - на детальный. Если отображение уже происходит на требуемом диапазоне, то переключение не производится. Кроме того, если не делалось переключения масштаба командами с клавиатуры, то оно производится автоматически: на детальный - при понижении температуры до 110 К, а обратно – при повышении до 115 К.

По команде "R" - "очистка данных" программа сбрасывает счетчик данных, стирает записанные данные в файле и памяти, обновляет изображение на экране и записывает новый заголовок файла результатов.

При отсутствии команды с клавиатуры программа проверяет прошла ли текущая точка фильтрацию и, если да, переходит к блоку проверки отметок. В противном случае считывается следующая точка.

Проверка необходимости произвести отметку на самописце (9) осуществляется следующим образом. В программу введен массив значений температуры по убыванию (отметки ставятся при охлаждении образца), при которых необходимо поставить отметки. Номер очередной отметки содержится в специальном указателе. По данным прямой, вычисляемым в блоке фильтрации, рассчитывается ожидаемое значение температуры через две точки (практическое время, необходимое для того, чтобы сделать отметку), и, если оно попадает в интервал  $\pm 0.1$ К вокруг следующего значения из массива отметок, делается отметка, а указатель отметки продвигается на следующее значение. В противном случае проверяется, не прошла ли температура значения отметки (это может случиться, если из-за помехи соответствующие точки были отброшены или из-за высокой скорости охлаждения), и, если так, то указатель отметки продвигается на максимальное значение из массива, меньшее текущей температуры.

Отметка делается следующим образом: вольтметру В1-18/1 передается специальная команда, приводящая к появлению высокого логического уровня на дополнительном разъёме прибора, что вызывает срабатывание реле меток, замыкающего вход самописца Y на нулевой провод. Затем выдерживается приблизительно 0.5 секунды и новая специальная команда сбрасывает высокий уровень и размыкает реле, а на вход самописца подается прежний сигнал. Линия, вычерчиваемая при этом самописцем, находится в правильном месте на графике и служит отметкой температуры. При отсутствии необходимости в отметках их можно отключить, задав в командной строке ключ "/N".

Следует заметить, что необходимость в отметках и вообще в регистрации измеряемой кривой на самописце существовала на начальном этапе использования автоматизированного комплекса, отчасти по соображениям не вполне надежной работы тогда еще «сырых» программ, отчасти по психологическим соображениям, так как пользователи предпочитали иметь также и более привычный им способ регистрации. Позже регистрация на самописце не применялась вовсе и в программах отметки были по умолчанию отключены.

Далее процесс измерения повторяется начиная со считывания показаний приборов (5), вплоть до подачи с клавиатуры команды "Q" - "выход".

### 3.5. Измерение сопротивления и программа RT

<span id="page-23-0"></span>Программа RT в основном повторяет программу XT, однако имеет ряд существенных особенностей, на которых  $\,$  M остановимся подробнее. Блок-схема программы представлена на Рис. 6.

Здесь блок 1 содержит процедуры, полностью аналогичные этапам 1-4 Рис. 4, но по умолчанию задается расширение имени файла-результата .DTR. В отличие от программы XT затем осуществляются два дополнительных шага программы. Сначала программа запрашивает значение тока через образец и коэффициент передачи усилителя (2) и определяет коэффициент пропорциональности. Эти данные используются для пересчета показаний прибора в значение сопротивления образца в омах.

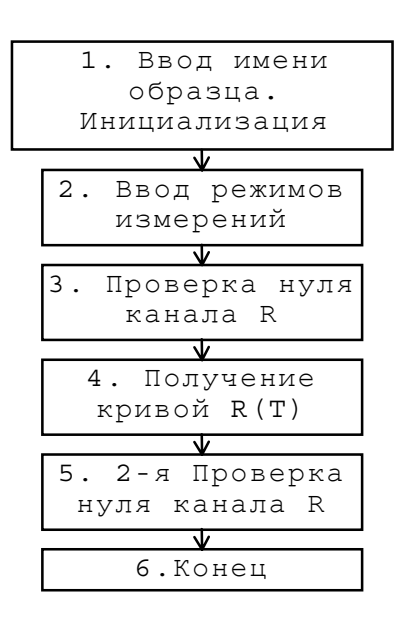

**Рис. 6** Блок-схема программы измерений R(T)

Затем программа предлагает определить нуль измерительной системы (3). Пользователь может отказаться и перейти непосредственно к измерениям. В противном случае программа переводит В2-38 в режим автоматического выбора пределов измерения и ожидает пока пользователь выключит ток через образец и нажмет клавишу. Затем показания прибора считываются, суммируются, и вычисляется среднее из уже считанных показаний, которое и выводится на экран. Когда пользователь решит, что нуль определен достаточно хорошо (дополнительные считанные значения не вызывают больших, по мнению пользователя, изменений) нажатие клавиши вернет приборы в режим измерений, а программа будет ждать, пока пользователь не приведет систему в режим измерения сопротивления нажатием любой клавиши. Затем программа переходит к измерениям.

На Рис. 6 блок 4 эквивалентен основному циклу измерений (5-9) на Рис. 4 кроме некоторых особенностей. Перечислим их: используется иной массив значений отметок температуры, производится коррекция нуля данных, вычисление сопротивления образца и автоматическое масштабирование по оси Y графика на экране. Для коррекции нуля из показаний прибора вычитается значение, полученное в блоке 3. Если нуль не определялся, то вычитаемое полагается равным 0. Вычисление сопротивления сводится просто к умножению на коэффициент, определенный в блоке 2. Автоматический выбор масштаба по Y происходит при переключении масштабов по X, которые полностью аналогичны масштабам в программе XT.

После завершения измерений кривой повторно предлагается проверить нуль установки. Обычно нуль проверяется однократно - после измерения характеристики. Это связано с тем, что обычно при достижении минимальной температуры происходит переход образца в сверхпроводящее состояние и тогда нуль определяется с меньшими погрешностями. Процедура определения нуля полностью повторяет блок 3. Затем, если нуль повторно определялся, производится перерасчет данных с использованием нового значения и их перезапись. После этого программа завершает работу.

### *3.6. Обработка данных*

Программы обработки данных представлены следующими средствами: просмотр отснятых кривых (DV), распаковка двоичных данных в текстовый формат и их пересчет (UNPAKDTZ), пересчет данных при уточнении калибровки термометра (RECALCT), а также вспомогательные программы.

Программа **DV** предназначена для просмотра снятых кривых на экране компьютера. При запуске программы запрашивается имя файла, в котором содержатся данные кривой. Файл может иметь двоичный формат, порождаемый программами измерений (и описанный выше), или текстовую форму, используемую пакетом Grapher™ и порождаемую UNPAKDTZ. Текстовый файл содержит последовательность строк, каждая из которых представляет точку на кривой. Строка содержит два числа в символьной форме с плавающей точкой, разделенные одним или более пробелами. Первое число содержит значение температуры, второе – параметра. Текстовая форма удобна для просмотра и редактирования, но занимает существенно больший объем. Ориентируясь по расширению имени файла, программа считывает его в соответствующем формате, причем текстовыми считаются файлы с расширением .DAT . Далее данные, содержащиеся в файле, изображаются на дисплее: кривая – в форме графика, остальные данные (если файл двоичный) – в текстовой форме. При этом, если кривая содержит менее 200 точек, то на графике они соединяются линией для лучшей наглядности. Масштабы осей выбираются автоматически. Имя файла данных может указываться в командной строке MS-DOS.

Программа UNPAKDTZ позволяет производить некоторые преобразования данных. Входные данные могут быть в двоичной или текстовой форме, а выходные - только в текстовой. Считывание и отображение информации производится аналогично программе DV. Затем, если данные содержат кривую  $\chi$ <sup>'</sup>(T) или тип данных неизвестен (для .DAT-файлов), программа предлагает произвести пересчет показаний приборов в данные магнитной восприимчивости. Это требуется в силу того, что показания при измерении экранирования электромагнитного поля пропорциональны  $\gamma$  + 1 (см. п. 1.2).

Если пользователь подтверждает необходимость такого пересчета, то программа запрашивает нижнюю границу диапазона температуры в котором будет определяться уровень нулевой восприимчивости. В качестве такой величины обычно указывается температура вблизи, но выше начала перехода. Это нетрудно сделать, имея кривую на экране. Верхней границей обрабатываемого температурного интервала для расчета  $V_0$  считается верхняя температурная граница кривой. После пересчета кривая  $\chi(T)$  выводится на экране в заново определенных масштабах.

Затем программа предлагает отсортировать данные по убыванию. Это может быть полезно для процедуры усреднения. Используется алгоритм быстрой сортировки QuickSort в итеративной форме. Использование итеративной формы вместо обычной рекурсивной связано с большим возможным числом точек и меньшими требованиями к размеру стека программы.

Наконец программа запрашивает параметр усреднения. Алгоритм усреднения весьма прост: заданное число последовательно идущих по порядку точек (параметр усреднения) усредняется по обеим координатам, и результат берется за очередную точку усредненной кривой. Параметр равный 1 воспринимается как отказ от усреднения. Затем запрашиваются границы области температур, исключаемой из усреднения. Эта область обычно соответствует области сверхпроводящего перехода, где кривая имеет значительную кривизну и где усреднение может исказить ее. Пустой ввод пользователя означает, что эта возможность не используется, и усредняется вся кривая.

Полученная кривая рисуется поверх исходной и запрашивается согласие пользователя с полученным результатом. Неудовлетворительной обычно считается кривая, "срезающая" существенные особенности характеристики. В этом случае необходимо уменьшить параметр усреднения, и, может быть, использовать возможность исключения части характеристики из усреднения. Программа, получив указание о неудовлетворительном результате, восстанавливает изображение исходной кривой и возвращается к вводу параметра усреднения. Когда будет достигнуто хорошее описание кривой при не слишком большом числе точек результата, по команде пользователя программа записывает текстовый файл данных (по умолчанию - имя, как и у исходного файла, а расширение – .DAT; если такой файл уже существует, то старому файлу приписывается расширение .ВАК) и завершает работу. Программа весьма удобна для подготовки данных к последующей обработке пакетом Grapher<sup>TM</sup> или аналогичным.

Третья программа RECALCT необходима для пересчета данных, если после их измерения произошла коррекция данных калибровочной кривой термометра, например рабочий термометр был перекалиброван по образцовому. Программа пересчитывает данные температуры для новой калибровки термометра, используя при этом данные старой калибровки. Алгоритм пересчета – сплайн-интерполяция. Для входных и выходных данных используется двоичный формат. К вспомогательным средствам относятся программа калибровки термометра (CALIBRAT) и уже описанная в п. [3.3](#page-15-0) программа расчета сплайна калибровки термометра для измерительных программ (TERMCALC).

Программа калибровки термометра **CALIBRAT** весьма похожа на программы измерений. Эта программа считывает показания образцового термометра, пересчитывает их в температуру по его калибровочной кривой (алгоритм тот же, что и для измерительных программ), и записывает данные в текстовый файл вместе с величиной напряжения на калибруемом термометре. Полученные данные затем используются для расчета сплайн-интерполяции программой TERMCALC. Рекомендуется перед расчетом сплайна по полученной калибровке усреднить данные при помощи программы UNPAKDTZ, так как, во-первых, будут уменьшены шумы, а во-вторых, снижено число точек калибровочной кривой до допустимой величины (не более 500, а при медленных калибровочных измерениях число точек может достигать 10 тысяч и более; заметим также, что для UNPACKDTZ и других программ число точек не должно превышать 16384, это ограничение связано с сегментацией машинной памяти процессорами Intel 80x86). Программа расчета сплайна TERMCALC затем использует калибровочную кривую, заданную в виде текстового .DAT файла где в первой колонке содержатся данные сопротивления термометра в омах, а во второй –соответствующее значение температуры (п. [3.3\)](#page-15-0).

#### **4. Заключение**

Как показало время, созданный комплекс обеспечивает удовлетворительное обслуживание процесса измерений в пределах своих аппаратных возможностей. Был правильно выбран наиболее современный путь автоматизации – использование приборного интерфейса КОП. Гибкий алгоритм расчета температуры по калибровочной кривой позволяет легко менять состав комплекса и вводить новые измерительные устройства. Программные средства позволяют пользователю удобно следить за процессом измерений и контролировать его. Средства обработки данных позволяют пользователю оперативно работать с данными и не ограничивают возможностей пользователя.

### 5. Выводы

• Разработана и построена аппаратура для низкотемпературных измерений сопротивления и экранирования электромагнитного поля сверхпроводниками.

• Создан и ежедневно используется в текущей работе надежный программно-аппаратный комплекс, в котором автоматизированы все измерительные процессы.

• Разработаны эффективные алгоритмы расчета температуры и фильтрации данных. Разработаны методы и алгоритмы хранения, представления и обработки данных.

• Изучены и описаны особенности работы компьютера с приборами  $B1-18/1$   $\mu$  B2-38.

• Представлен опыт эксплуатации автоматизированной измерительной системы на основе ПК и приборов с интерфейсом КОП.

### <span id="page-30-0"></span>**Литература**

- 1. Система интерфейса для измерительных устройств с байт-последовательным, бит-параллельным обменом информацией. ГОСТ 26.003-80 (СТ СЭВ 2740-80). М., 1985.
- 2. Вольтметр-калибратор постоянного тока В1-18/1, В1-18А/1. Техническое описание и инструкция по эксплуатации. 1989 г.
- 3. Нановольтметр цифровой постоянного тока В2-38. Техническое описание. Инструкция по эксплуатации. 1990 г.

### **Приложение**

### *Формат файла результатов измерений*

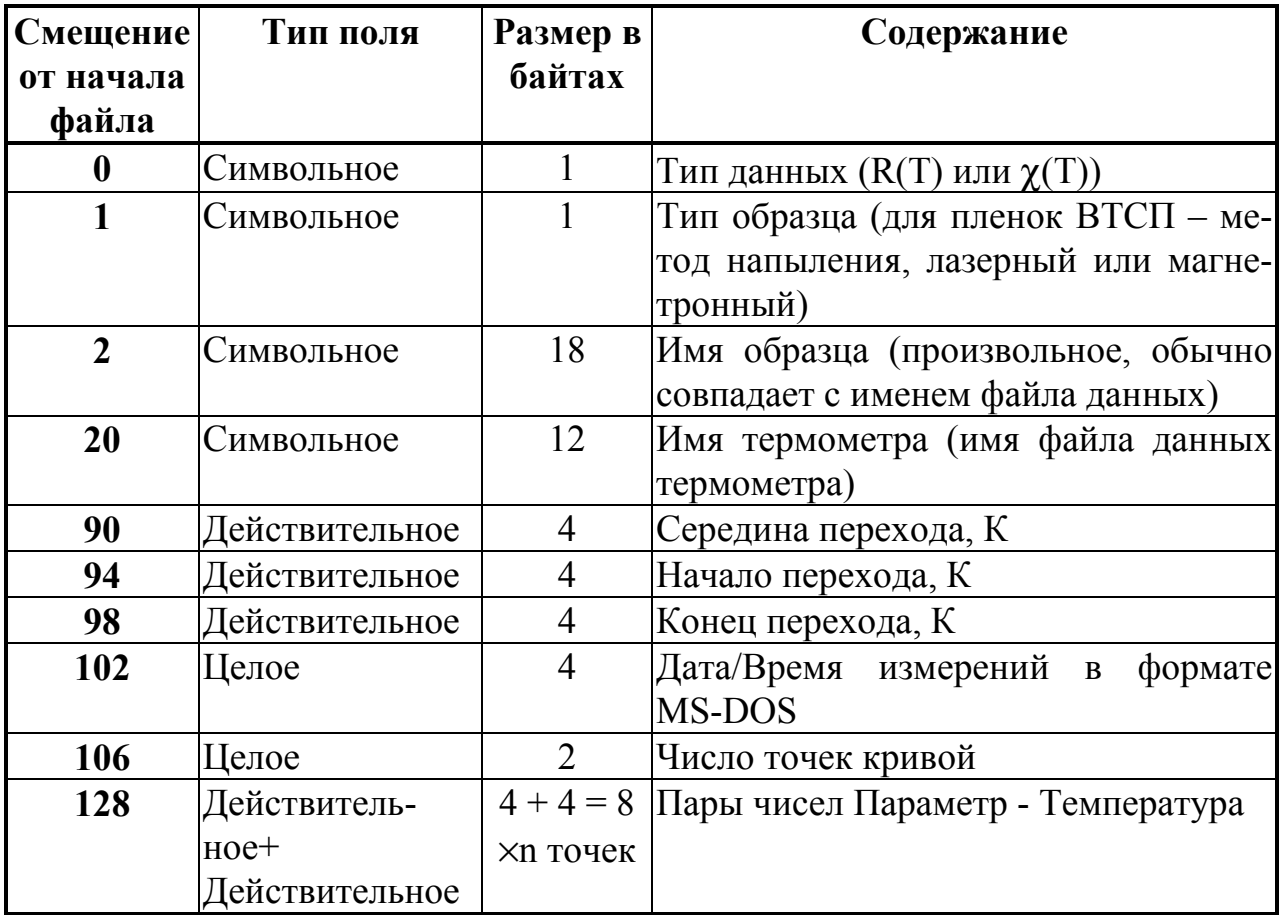

Примечание 1: Остальное место в заголовке пока не используется и содержит пробелы или нули.

Примечание 2: Типы полей соответствуют типам данных Intel/Microsoft.